## Jak załatwiać sprawy w urzędzie od 19.10.2020r.

Data publikacji: 16.10.2020

## 1. Osoby posiadające Profil Zaufany lub kwalifikowany podpis elektroniczny mogą załatwiać sprawy całkowicie elektronicznie bez wychodzenia z domu (Profil Zaufany jest darmowy i można go założyć przez stronę: [https://pz.gov.pl/\)](https://pz.gov.pl/)

Aby złożyć elektroniczne pismo do Powiatowego Urzędu Pracy Mielcu wystarczy przejść na stronę: [https://www.praca.gov.pl/,](https://www.praca.gov.pl/) zarejestrować konto, wypełnić wniosek, podpisać Profilem Zaufanym i wysłać.

Instrukcja jak założyć Profil Zaufany dostępna jest: [https://mielec.praca.gov.pl/-/11777216-jak-zalozyc](https://mielec.praca.gov.pl/-/11777216-jak-zalozyc-profil-zaufany-instrukcja)[profil-zaufany-instrukcja](https://mielec.praca.gov.pl/-/11777216-jak-zalozyc-profil-zaufany-instrukcja)

Instrukcja jak założyć konto w Praca.gov.pl dostępna jest: [https://mielec.praca.gov.pl/-/11815988-jak](https://mielec.praca.gov.pl/-/11815988-jak-zalozyc-konto-w-praca-gov-pl-instrukcja)[zalozyc-konto-w-praca-gov-pl-instrukcja](https://mielec.praca.gov.pl/-/11815988-jak-zalozyc-konto-w-praca-gov-pl-instrukcja)

Instrukcja jak zarejestrować się elektronicznie dostępna jest: [https://mielec.praca.gov.pl/-/11782899](https://mielec.praca.gov.pl/-/11782899-jak-zarejestrowac-sie-elektronicznie-instrukcja) [jak-zarejestrowac-sie-elektronicznie-instrukcja](https://mielec.praca.gov.pl/-/11782899-jak-zarejestrowac-sie-elektronicznie-instrukcja)

W razie problemów z zarejestrowaniem Profilu Zaufanego czy wysłaniem wniosku elektronicznego zachęcamy do skorzystania z pomocy pracownika urzędu, który dostępny jest w godzinach pracy urzędu pod numerem telefonu kom: 512 893 928

Przez Praca.gov.pl można załatwiać m.in:

- Rejestracja osoby bezrobotnej, poszukującej pracy
- Uzupełnienie załączników do wniosku o rejestrację jako osoba bezrobotna, poszukująca pracy
- Zgłoszenie podjęcia pracy
- Zgłoszenie rozpoczęcia, wznowienia działalności gospodarczej
- Zgłoszenie wyjazdu lub braku gotowości do podjęcia zatrudnienia
- Wniosek o wyrejestrowanie
- Wniosek o przekazanie dokumentów do innego urzędu pracy
- Wniosek o przyznanie i wypłatę dodatku aktywizacyjnego
- Wniosek o wydanie zaświadczenia
- Wniosek o przelew świadczeń na konto
- Zgłoszenie oferty pracy, stażu i praktyk
- Zatrudnianie cudzoziemców
- Wnioski dotyczące Tarczy Antykryzysowej

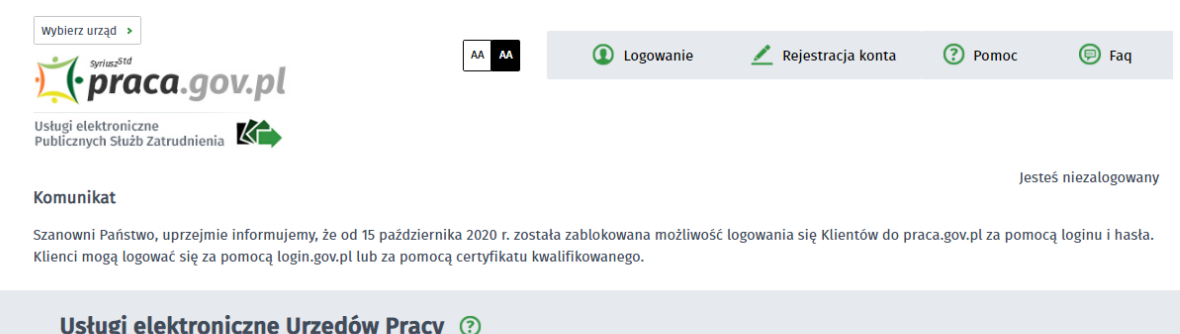

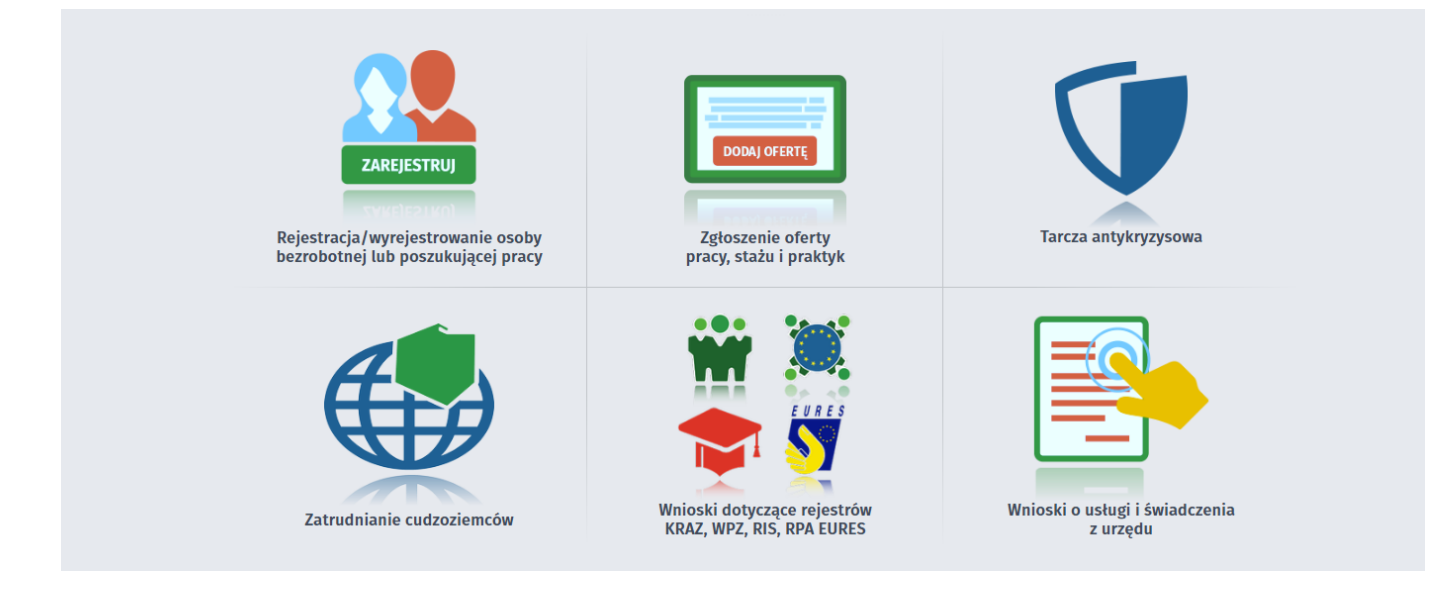

Pozostałe sprawy, które nie znajdują się na wykazie można załatwić poprzez Elektroniczną Skrzynkę Podawczą ePUAP ([https://epuap.gov.pl\)](https://epuap.gov.pl) wyszukując wybraną sprawę z katalogu usług lub wybierając - Pismo ogólne do urzędu i podpinając dowolne załączniki, w tym i.in:

 $\bullet$ Wnioski w sprawie naborów dotyczących aktywizacji osób bezrobotnych znajdują się na stronie: <https://mielec.praca.gov.pl/aktualne-nabory-wnioskow>

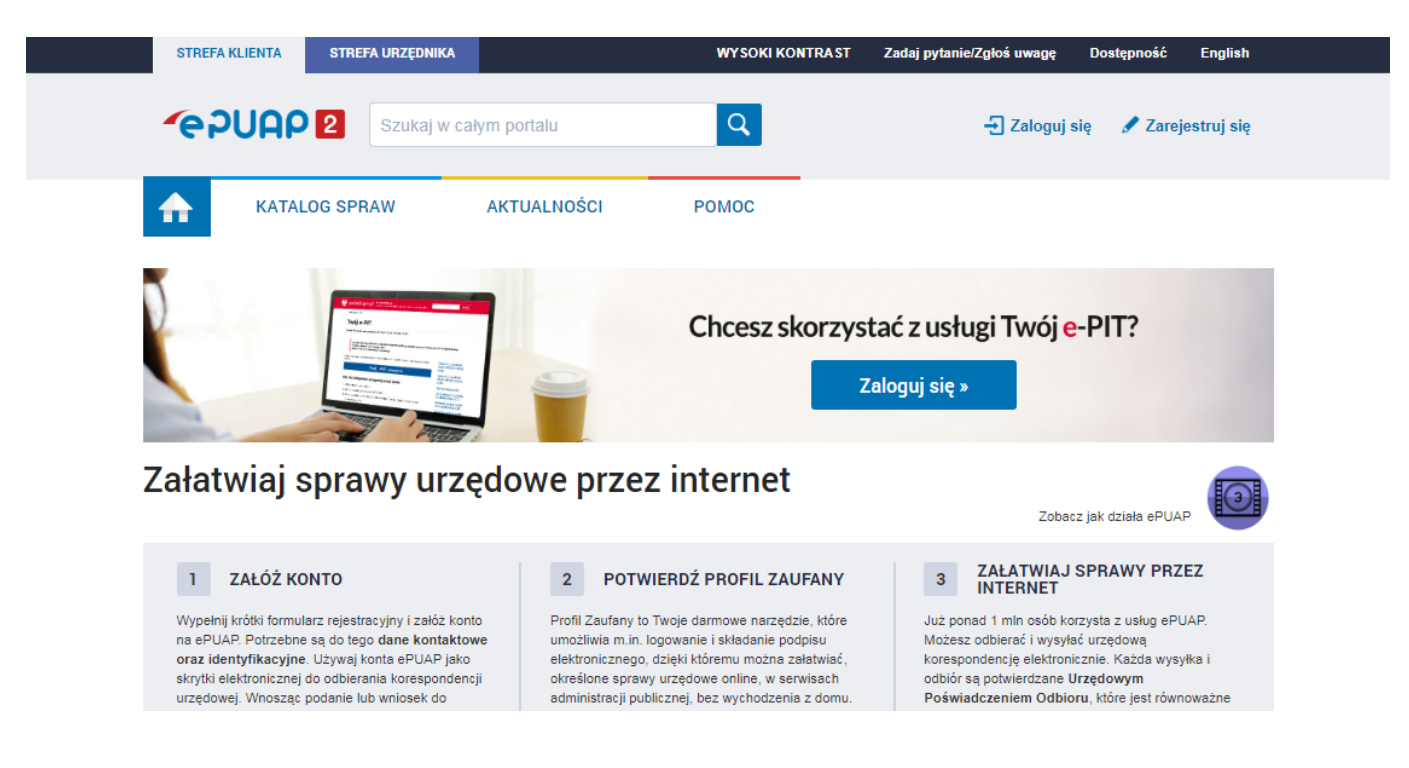

Adres ESP ePUAP: Powiatowy Urząd Pracy w Mielcu (/PUPMielecPL/SkrytkaESP)

## 2. Obsługa bezpośrednia w urzędzie (w przypadku braku możliwości kontaktu elektronicznego)

W związku z rozprzestrzenianiem się wirusa SARS-CoV-2 oraz zakwalifikowaniem powiatu mieleckiego do strefy czerwonej w Powiatowym Urzędzie Pracy w Mielcu od dnia 19.10.2020 roku do odwołania zmieniono zadady obsługi bezpośredniej - obsługa klienta odbywa się w strefach i na stanowiskach do tego wyznaczonych. Dla klientów zostało udostępnione główne wejście do urzędu.

## Przypominamy o obowiązujących zasadach zachowania ostrożności podczas wizyty w urzędzie:

- 1. Dezynfekcja rąk (w holu urzędu znajdują się punkty umożliwiające dezynfekcję rąk)
- 2. **Obowiązek noszenia maseczek** (wchodząc do urzędu należy założyć maseczkę zakrywającą nos i usta)
- 3. Zachowanie bezpiecznej odległości (odległość pomiędzy klientami powinna wynosić co najmniej 1,5 m)
- 4. Ograniczona liczba klientów jednocześnie przebywających w budynku.

Szczegółowe informacje i ograniczenia obowiązujące podczas wizyty w urzędzie (w tym maksymalna ilość osób, które jednocześnie mogą znajdować się w urzędzie) znajdują się w Komunikacie [https://mielec.praca.gov.pl/-](https://mielec.praca.gov.pl/-/13529022) [/13529022](https://mielec.praca.gov.pl/-/13529022)